## **LABORATORIJSKE VJEŽBE IZ AUTOMATSKOG VOĐENJA PROCESA**

## **UPRAVLJANJE MOTOROM VENTILATORA OVISNO O TEMPERATURI**

## **Zadaća vježbe:**

1. Pokretanje programa SIMATIC STEP 7 (TIA Portal) V14

Unutar projekta "4<sup>"</sup> kreirati novi blok pod nazivom **"Termostat**"

2. U ljestvičastom dijagramu realizirati program temperaturnog nadzora rada automobilskog motora kojeg pokrećemo sklopkom I0.0. Kao ventilator koristimo trofazni motor (50% brzine vrtnje). Nakon što temperatura motora dostigne 35°C uključuje se ventilator koji ga hladi. Nacrtati programsku liniju.

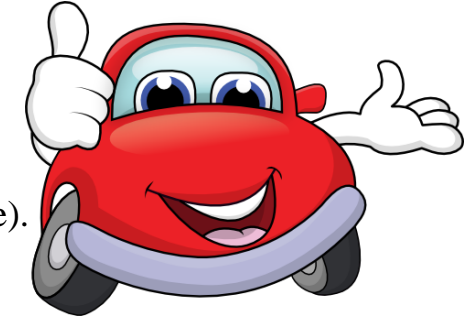

- 3. Ukoliko temperatura prijeđe 45°C pali se i crvena lampica na kontrolnoj ploči automobila. Nacrtati programsku liniju.
- 4. Kada temperatura motora padne ispod 35°C, ventilator se ne isključuje odmah već nakon 10min. Nacrtati programsku liniju. **Automotive Cooling System** 
	- 圆
- 5. Zaključak